# Simplify the Partner Experience for the Xerox® Workplace Kiosk

## The Customer Partner Journey, Explained.

The Xerox® Workplace Kiosk is a secure and simple cloud-based solution that converts specific Xerox® VersaLink® Devices into user-friendly, self-serve kiosks without hardware modifications. A user scans the QR code on the home screen and has access to pay-for-print, copy, scan, and fax services. It is designed to be located conveniently in hotels, libraries, coffee shops, and stores catering to remote workers. This solution encompasses a back-office management portal and seamless integration with popular payment methods like Google Pay, Apple Pay, and major credit cards.

#### **PLACEMENT CONSIDERATIONS**

- Select a compliant Workplace Kiosk Printer Model.
- The device should be placed in a publicly accessible location where kiosk users can obtain a strong cellular connection or have access to a guest wireless network.
- The device requires a network connection with public internet access.

#### **GETTING STARTED: CHECKLISTS**

The checklists below, have the remaining steps to complete the process and install the Workplace Kiosk Solution. You will be selecting either the Client-Sold or the Demo Kiosk Setup and Installation. Upon completion of the appropriate installation checklist, the Xerox® Printer home screen will be transformed into the Xerox® Workplace Kiosk home screen.

**OR**

#### **GETTING STARTED: CLIENT-SOLD KIOSK SETUP AND INSTALLATION**

The Client-Sold setup of the Workplace Kiosk transforms the printer into walk-up, print-for-pay kiosk. The client workflows include print, copy, scan, and fax, and payment processing is achieved with our secure payment Partner, Stripe.

- 1. Know the [Xerox® Printer Model](https://www.xerox.com/en-us/office/print-kiosk) for the installation
- 2. Select the Client Business Model\*
- 3. Download, complete, and submit the relevant forms: [Subscription Model: Complete and submit two forms:](https://s3.smartcentre.xerox.com/xerox-product-master/office-products/color-multifunction/color-multifunction/xerox-workplace-kiosk/#tab_191676)
	- Title: New Kiosk Owner Portal Account Request
	- Title: Adding A New Kiosk Device Request

#### [Revenue Share Model: Complete and submit three forms:](https://s3.smartcentre.xerox.com/xerox-product-master/office-products/color-multifunction/color-multifunction/xerox-workplace-kiosk/#tab_191676)

- Title: New Kiosk Owner Portal Account Request
- Title: Adding A New Kiosk Device Request
- Title: New Host Customer Portal Account Request

Do not proceed with the next step until a confirmation email is received. The email confirms that your printer has been successfully added to the Kiosk Administrative Portal, enabling a faultless kiosk installation.

4. Select the Install Checklist to complete the setup. [Subscription Model Install Checklist](https://s3.smartcentre.xerox.com/en/xerox-product-master/office-products/color-multifunction/color-multifunction/xerox-workplace-kiosk/sales-support/setup-checklists/xwpk-subscription-install-checklist/) or [Revenue Share Model Install Checklist.](https://s3.smartcentre.xerox.com/en/xerox-product-master/office-products/color-multifunction/color-multifunction/xerox-workplace-kiosk/sales-support/setup-checklists/xwpk-revenue-share-install-checklist/)

#### \*For details on the Client Business Models, refer to the [Internal Presentation](https://s3.smartcentre.xerox.com/en/portal/) or [XWPK Training Course](https://www.s3.external.xerox.com/dmt2/login/fedapplogin.jsp?TYPE=33554433&REALMOID=06-7b5b7a20-b9d9-4b6c-949a-51f75282114f&GUID=&SMAUTHREASON=0&METHOD=GET&SMAGENTNAME=$SM$MlZuu%2bBZ7p5T2Nw2fnphAj2%2fg0yR2MsJRYDyEpFoROZThCm27OMiUdNP0yMONWRuU7vYZxEW1813FC7I%2fba5MqVGS9tbIx%2bz&TARGET=$SM$HTTPS%3a%2f%2ffed%2edirectory%2exerox%2ecom%2fsiteminderagent%2fredirectjsp%2fredirectartifact%2ejsp%3fTARGET%3debdl%2elogin%2eus2%2eoraclecloud%2ecom_gems%26SAMLRequest%3dhVNhb9owEP0rkfc5iUmpSi2gYiA0ptJGI1Rs34xzAWuOnfkcAv9$%2BTihVN6lU8qfTe$%2FfeuzsPH46lCg5gURo9Ir2IkgC0MLnUuxFZZ$%2FNwQAJ0XOdcGQ0jcgIkD$%2BMh8lJVbFK7vf4Bf2pAF$%2FhGGlmO0hP3zlUsjpumiZqbyNhdnFBKY3ofe1QL$%2BUJe8V7sA3gvpv0W7hFv6FZ2RGqrmeEokWleAjIn2GqyfGRJRBlHBOt8mPeU6jqnssYZYdSFcryl9FNGIZUvcues3NYO2MaT3hqg$%2FDDUZvm4EnsoeSh1O1gBJEhfDXyV$%2Bjz4a9rbMwjZtyxLw$%2FR5lZFgMRsRmYfLbB0u95zf6ZtpusG$%2Ba0AOfk$%2Brde852Q$%2Fyn9$%2BL42GevjyR4OWy8aTd$%2BAKxhkVnx$%2FkSTZKQ$%2BneXJQmjfXZ7$%2F4sEM79jqbnrWG029OEKyKNcWhDO2FN0BGuOkTBlzIuiga3fxEEKwLiqt0qKuF1FgmjI$%2BX5YJ2uDubEld9dDtxUfsOig$%2FmicdCcyvtiAba4iZXZSRzUmftZcKBDK1Hnnxrscxu8UL$%2Bf75JsuZqnx3k6fuuhFvf9c1BorELKQkJNgopRppha485$%2FE2RpIPD6L$%2FvtNxn8B%26RelayState%3did-FiD02TG2x0w0qqHp-I1x8eMuksa6e-RRHuDgELw6%26SigAlg%3dhttp$%3A$%2F$%2Fwww%2ew3%2eorg$%2F2001$%2F04$%2Fxmldsig-more$%23rsa-sha256%26Signature%3dig9nk8Az$%2FY8afZR$%2B$%2Feaf26C1oGMByFc6l$%2BYCnMf8gyg1jKIQmyLRrvr9U5WWpt8Dm2KVAQasWS8lmojZCSYg58NLinh1U7FqgmaZoDKSje5t20O806kzB36STvI53zKCUDJw9GqyPpGXuJqb15vY4BzksZalGrAPF0wRl3lzHDfLaIrpKGKWPy$%2FrCSGfpENVufejXCoCfuw$%2BmWlDQa7rmS0E8GXweDO2jJa5k$%2Bt7UhfZhYugsy1hAfflWze0YJqCthLMVibh5l9cUBvpWZycOpZ0cUiP4i$%2BRKeT9Bu6ZujRLadfTStIXkBSUFVWlzR13iZzCyrvBv6FB3W$%2F1ktkvV$%2BxFeCTWmy36PXCqW5v6m7ELdQ0guFJrt8X8t5LYARvDIXnRv9RgHOLqEvItW0NL8XAzpv$%2BmFhLRhIivUO9$%2BQjlescOkmw0AbpGBP7mdkjWTWnWxAVNpu73ogXDkD899J1wEPCf5b36PcAsKtHVzYe9z0W$%2BO0krzXzbub3lqGzYO%26SMPORTALURL%3dhttps$%3A$%2F$%2Ffed%2edirectory%2exerox%2ecom$%2Faffwebservices$%2Fpublic$%2Fsaml2sso%26SAMLTRANSACTIONID%3d389ea831-c30dfe20-8c6bd0c1-2ab03583-395497c9-51) Code: WPKIOSK1

#### **GETTING STARTED: DEMO KIOSK SETUP AND INSTALLATION**

The Demo setup of the Workplace Kiosk allows Partners to experience and demo the various workflows (Print, Copy, Scan, Fax) the kiosk offers. One feature that is unavailable for demonstration purposes is payment processing with Stripe. The payment process can still be showcased by explaining the steps involved, various payment options, and the integration with Stripe as our secure payment processing partner. However, actual financial transactions can not be processed through a demo configured kiosk.

- 1. Know the [Xerox® Printer Model](https://www.xerox.com/en-us/office/print-kiosk) for the demo printer installation
- 2. Download, complete, and submit the relevant forms: [Complete and submit two forms:](https://s3.smartcentre.xerox.com/en/xerox-product-master/office-products/color-multifunction/color-multifunction/xerox-workplace-kiosk/sales-support/setup-checklists/xerox-workplace-kiosk-customer-set-up-forms/)
	- Title: New Kiosk Owner Portal Account Request
	- Title: Adding A New Kiosk Device Request

Do not proceed with the next step until a confirmation email is received. The email confirms that your printer has been successfully added to the Kiosk Administrative Portal, enabling a faultless demo kiosk installation.

3. Select the **Demo Install Checklist** to complete the setup.

### **RESOURCES**

[Xerox.com](https://www.xerox.com/en-us/office/print-kiosk) **[Showpad](https://xerox.showpad.biz/login?redirect=https%3A%2F%2Fxerox.showpad.biz%2Fwebapp2%2Fhome)** [SMART Centre](https://s3.smartcentre.xerox.com/xerox-product-master/office-products/color-multifunction/color-multifunction/xerox-workplace-kiosk/) [Learning@Xerox \(Course code:](https://login.corp.xerox.com/xeroxssoidp.onmicrosoft.com/B2C_1A_GEMS/samlp/sso/login?SAMLRequest=hVJNb9swDP0rhi45%2BbPt1glxCjdZuqzNmjbeUOxSKLIcC5UlT5TqZL9%2BipwC3Q4ZoAMh8pHvPXJ8tWtF8Mo0cCXzURolo4BJqiout%2FnoezkPL0dXkzGQVnS4sKaRj%2ByXZWACh5OAfSJHVkusCHDAkrQMsKF4XSzvcBYluNPKKKoEOkJ2wHPUGNPhOO77PurPIqW3cZYkafy0vFvThrUk5BIMkZShYHXEX3PpWZ0cthmKAH8py1W4ul%2BXKFjMcsSr8HbamM0Hu7%2Fchhdfm%2Fpj%2BFKrB3u7fLixxeapeZzen7%2FM098O8ONoB3IdHRzAsoWnY9xXkp2FaRImn8r0HF8k7v1Ewcw5wiUxHnXQBk6cUFsuI6p0F%2B2YVjsXtrGPABSvukjJllOtQNXG566z6XNaPN98Xq5jb2zsCoc2aNgB9mT0O%2FNP20EAmD6wQsFc6ZaY0%2BWHH%2BdU7Usxk4abPZq86WGbSkSDKAuZWxqhglGhbOXZ16wax%2B9Ivl3NN9d0MVspwen%2BvyzSKP2HhZXQMcprzioUFEKofqoZMSxHRluG4skw9O%2FrnPwB&RelayState=id-nkMhSmwQRi-qGv9MBfupOhoggXTVndz99abRlklK&SigAlg=http%3A%2F%2Fwww.w3.org%2F2001%2F04%2Fxmldsig-more%23rsa-sha256&Signature=YsbDWKyN8FCXYnYj6xGjpPFtzARSrbns8WFaESvljgj8XAbOd8c0rKHP6Tt7le63yPe%2B3dWcq6dW2R%2F752tzkcUmbWJPBlxr64SNM6E47ee4cMOhIct1clw4OxxdmTSwpFVh%2BRLhbX7eaoWGaOH02WvfL0JBljiiB2x%2BzLvXIAwFqntBquf3D%2Bz%2FxiOVcdgHIHfAywvN%2Brr%2FXF%2BQQoJqeb8PyTYUdcMGelhmsJ9yWFZXjbwwnU5kBWw%2BE7Pb2wntG6vWBhAgvxVkL4rDMtMSXPfJKSSoarHg3FauHKjAF%2Bo2W%2B0VO7%2FOd0KtRronIT0lTtn9OhcLxPpeLGSG32gTVcWirF2tY8KP7s3q6LX5c8tAXS5ypTtX7wk2%2FUGYoujnOL9nRpbboO66OK%2BDbwPKX41SK%2FiSGFxzzCbG7tdvRp7AkMMyjJ8NeAqWKqGL1Mdrb1aHGcSh2C09UT3GIPiwnW1NglsuFaRK72CTb%2B8%2FMA1rlYP2FgOoeFpnfjMdhfDJ) WPKIOSK1) [Xerox Support](https://www.support.xerox.com/en-us/search-results#q=workplace%20kiosk&t=All) [Xerox App Gallery](https://appgallery.services.xerox.com/#!/home) \*Partner login required [Xerox Workplace Kiosk Campaign Kit](https://s3.smartcentre.xerox.com/en/portal/) (Coming Soon)

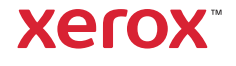